## <span id="page-0-0"></span>**INSTALLATION DE KERHOST**

**ATTENTION ! KerHost n'est pas encore disponible au grand public pour le moment et nécessite une authentification pour pouvoir être installé.** Si vous voulez tester **KerHost**, [contactez-moi](https://wiki.kerhost.fr/doku.php?id=kerhost:contact) pour avoir la procédure complète.

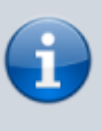

La version actuellement disponible à l'installation est la **1.0**. **KerHost** s'[installe](#page-0-0) automatiquement et uniquement à partir d'internet en **une ligne de commande** depuis un **terminal**.

Votre serveur est prêt à recevoir l'installation et les [pré-requis](https://wiki.kerhost.fr/doku.php?id=kerhost:pre-requis) sont ok, alors allons-y pour l'installation. À partir du serveur, si vous avez un accès direct (si le serveur est donc chez vous), ouvrez une session sur le terminal (tty) avec le compte admin. Si vous n'avez pas le serveur sous le coude (hébergé ailleurs donc), connectez vous dessus à partir d'un autre ordinateur en SSH via un terminal : ssh login\_admin@domain\_serveur

Une fois la main sur le serveur, tapez la commande suivante pour lancer l'installation :

**su root** pour passer en **root**, puis lancez l'installation à proprement dite : **wget -O - https://install.kerhost.fr | bash** et laissez vous guider par l'installation.

**Choix de la langue :** le script vous permet de choisir entre deux langues pour l'installation, le **français** et l'**anglais**. Si vous choisissez **français**, assurez-vous que votre serveur dispose du support **français** sous **debian** (ce qui n'est souvent pas le cas pour les versions de **debian** proposées chez des hébergeurs type **OVH ou Scaleway**). Si vous avez vous même installé **debian** et que vous avez choisis comme langue d'installation le français, pas de problème. Mais si vous avez déployé debian sur un serveur hébergé chez un fournisseur, alors Il est fortement conseillé d'installer le support **français**, sinon l'installation risque de souffrir au niveau de l'accentuation.

- Sur debian, tapez en tant que root avant de lancer l'installation : localegen fr FR.UTF-8 && dpkg-reconfigure locales et choisissez **fr\_FR.UTF8 UTF8**.
- Sur raspbian [\(raspberry pi](https://wiki.kerhost.fr/doku.php?id=kerhost:rpi)), tapez en tant que root avant de lancer l'installation : [raspi-config](https://wiki.kerhost.fr/doku.php?id=kerhost:raspi-config) et allez dans **Localisation**

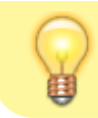

**Options→Change Locale**. Vous pouvez également modifier le **Timezone** et le **Keyboard Layout** par la même occasion.

Il ne vous reste plus qu'à vous laisser guider par le [script d'installation](https://wiki.kerhost.fr/doku.php?id=kerhost:script_installation) en répondant aux **questions** qui vous seront posées. Une page [tuto](https://wiki.kerhost.fr/doku.php?id=kerhost:tutos) vous explique pas à pas comment ce déroule l'installation.

Lors du rapatriement de l'archive principale, vous serez invité à vérifier son empreinte W[MD5](https://en.wikipedia.org/wiki/fr:Md5) sur cette [page.](https://install.kerhost.fr/md5.html) C'est très important, cela vous garantit la certification de **KerHost** par l'auteur. L'installation se déroule en **40 phases** qui s'enchaînent les unes après les autres, sans interruption (sauf en cas d'[erreur](https://wiki.kerhost.fr/doku.php?id=kerhost:erreur)), et dure approximativement **15 minutes** (dépend surtout de la puissance du serveur et de la bande passante dont il dispose).

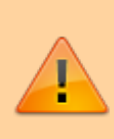

**Important !** Lors de l'installation vous serez amener à indiquer le **mot de passe du [compte admin](https://wiki.kerhost.fr/doku.php?id=kerhost:cpt_admin_unix)**, ainsi que de **choisir un autre mot de [passe admin pour](https://wiki.kerhost.fr/doku.php?id=kerhost:cpt_admin_services) [la gestion des services](https://wiki.kerhost.fr/doku.php?id=kerhost:cpt_admin_services)**. Ils doivent être différents. Pour la sécurité du serveur, il est bien de ne pas mettre tous ses œufs dans le même panier !

Il est fortement conseillé de :

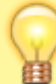

- **rester devant le terminal durant l'installation**. En cas d'[erreur](https://wiki.kerhost.fr/doku.php?id=kerhost:erreur) d'exécution, l'installation sera mise en suspens et attendra une action de votre part.
- **redémarrer le serveur après installation**, le script incluant la mise à jour de celui-ci.

[Que faire après l'installation ?](https://wiki.kerhost.fr/doku.php?id=kerhost:post_install)

From: <https://wiki.kerhost.fr/> - **KERHOST**

Permanent link: **<https://wiki.kerhost.fr/doku.php?id=kerhost:installation>**

Last update: **2022/03/18 10:18**

 $\pmb{\times}$